The installation procedure for PHP environment components may differ depending on the operating system used, follow the installation instructions provided.

In this section:

.

- **Installing and configuring the components separately**
- Checking the Web server installation
- Checking the PHP engine installation

# To install and configure each component separately

- 1. Download and install a Web server  $\mathbb{S}$ . The most common choice is the Apache HTTP server  $\mathbb{S}$
- 2. Download and install the PHP engine 图. During the installation, specify the Web server you are going to use and its home directory.

To enable the use of the MySQL database server, select the Complete installation option or select the MySQL and MySQLi items in the Extensions list on the corresponding page of the installation wizard..

3. Download, install, and configure a database server .

# To check the Web server installation

■ To make sure that the Web server has been installed correctly, start the server, open your browser, and type the following URL address: http://localhost

The Test page for Apache installation should appear.

- If the server does not start, most likely a port conflict takes place. Resolve the conflict as during an AMP package installation.
- If you have changed the default port 80, specify the port number explicitly: http://localhost:<port number>

# To check the PHP engine installation

Finally, make sure that the PHP engine has been installed successfully and interacts with the Web server correctly.

1. Using a text processor of your choice, create a file test.php and type the following text:

```
<?php
    echo phpinfo();
?>
```
- 2. Save the file on the Web server, in the folder the PHP engine looks at.
- 3. Run the browser and enter the following URL address: http://localhost:<port number>/test.php. The page that opens should show detailed information on the version of PHP engine used, the location of the configuration files, etc.

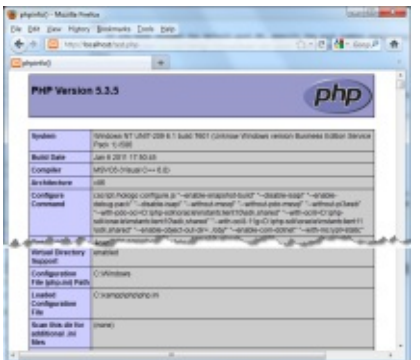

# See Also

# Procedures:

**PHP-Specific Guidelines** 

#### External Links:

- http://wiki.jetbrains.net/intellij/Configuring\_PHP\_development\_environment\_on\_Ubuntu  $\blacksquare$
- http://wiki.jetbrains.net/intellij/Installing\_and\_running\_PHPStorm\_on\_Ubuntu a  $\blacksquare$
- http://httpd.apache.org/ d п
- http://ru.php.net/downloads.php*图* m.

#### Web Resources:

■ Developer Community &